# How to include an SVG image in LTFX

Johan B. C. Engelen\*

MESA<sup>+</sup> and IMPACT Research Institutes, TST group, University of Twente, Enschede, the Netherlands

#### **Abstract**

How to make a MTEX document with vector images, where the text in the images has exactly the same font and size as in normal text? This article describes how this is done using the 'PDF/EPS/PS + LaTeX' output feature of Inkscape 0.48. Inkscape can export the graphics to PDF/EPS/PS, and the text to a MTEX file. When the MTEX file is input in the MTEX document, the PDF/EPS/PS image is included with overlaid text. Because typesetting of the text is done by MTEX, MTEX commands can be used in images, such as writing equations, references and shorthand macros. (requires Inkscape version 0.48 or higher)

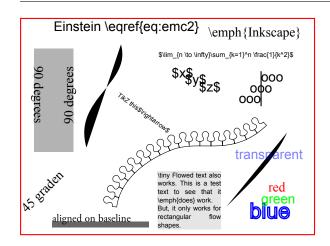

Figure 1: The test SVG image, as it is seen in Inkscape (exported to PDF  $\it without$  LaTeX option).

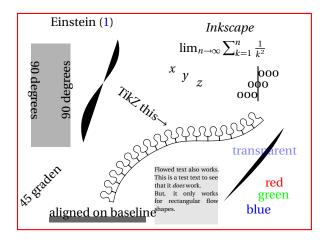

Figure 2: The test image, exported to PDF  $\it with \, LaTeX \, option.$ 

### 1. Introduction

An advantage of 'drawing' images in MTX code using e.g. TikZ, is the more uniform layout of the document as the image text will be typeset by MTX: the image font will be equal to the rest of the document (size, ligatures, etc.). Moreover, TikZ enables easy use of mathematical expressions inside images. But, the programming nature of drawing with TikZ is not liked by many, and most will turn to a vector graphics drawing program, such as Inkscape. However, then, obtaining the document's font and mathematical expressions in images becomes a problem.

Inspired by the 'epslatex' GNUPlot output terminal, a new feature was added to Inkscape, combining the advantages of LEX text typesetting and drawing in Inkscape. This article describes how to use Inkscape to create images in which the text font is equal to the document's font, LEX mathematical expressions can be written, and LEX commands can be used. The automated inclusion of SVG graphics while using the new 'PDF+LaTeX' Inkscape option is described.

(This article assumes the use of PDFLaTeX, but most will probably work just as well for EPS/PS documents.)

<sup>\*</sup>Corresponding author: j.b.c.engelen@utwente.nl

### 2. Creating the image with Inkscape

The image can be drawn as usual in Inkscape, see figure 1. All text in the image will be compiled by Lack, and therefore may contain Lack commands. For example, it is possible to refer to

$$E = mc^2. (1)$$

Font type and size do not matter and will not be exported to MFX.

### 2.1. Text alignment

I have tried to get the positioning of text in the end result as close as possible to the positioning in the SVG file. Text is aligned on the anchor point visible in Inkscape. This means that vertically, the baseline of the resulting text corresponds to the baseline of the text in Inkscape. Horizontally, it depends on the alignment (left, center, right).

#### 2.2. Text colour

Text colouring works. If the text has a fill colour, this colour will be exported to MEX as an RGB colour. Although stroking text will not work in MEX, when the text as a stroke colour *and no fill colour*, the stroke colour will be exported to MEX as an RGB colour as if the text had that colour as fill. Text transparency is exported too.<sup>1</sup>

# 2.3. Exporting to PDF

When the image is saved to PDF, one has to set the 'PDF+LaTeX' option in the dialog that pops up after specifying which file name to save to. The bounding box of the image in Inkscape *including text* will be used as the bounding box for the image if the exported area is the drawing (--export-area-drawing). It is strongly recommended to use this 'exported area is drawing' option, because text will not be clipped to the page size.

# 2.3.1. Using Inkscape's command line

Exporting to PDF and LTEX can also be performed through the command line interface: inkscape -D-z --file=image.svg --export-pdf=image.pdf --export-latex. Note the added --export-latex option.

### 3. Including the image in LaTeX

The image should be included in the document by inputting the .tex file created by Inkscape. It is possible to set the width of the image by defining \svgwidth:

```
\begin{figure}
  \centering
  \def\svgwidth{\columnwidth}
  \input{image.tex}
\end{figure}
```

The .tex file created by Inkscape contains a picture environment, that includes the PDF exported by Inkscape and places text on top of it. The result is figure 2, note that the font exactly matches the document's font, and the link to the equation works. If no width is specified, the image will have its original width. The \svgwidth is forgotten after including a figure, so one must redefine the width for each figure (\svgwidth is set empty by image.tex).

#### 3.1. When images are not in document root

When images are not located in the document's directory, but in a sub-directory, one has to add that directory to the graphics search path (unfortunately). For example, if one's images are in sub-directory images, add the following to the preamble:

```
\graphicspath{{images/}}
```

#### 3.2. Automatic export

('write18' must be enabled, see the epstopdf package documentation. Add -shell-escape to the command line when calling pdflatex.)

### 3.2.1. Workflow

Whenever the SVG file is updated, it is possible to have LEX automatically call Inkscape to export the image to PDF and LEX again. This simplifies the workflow to

- Modify the SVG image in Inkscape;
- Save the SVG (Ctrl+S, no need to export to PDF);
- Recompile MEX document. PDFLaTeX will notice the SVG file has changed, and will automatically do the export for you.

 $<sup>^{\</sup>rm I}{\rm Transparency}$  is not exported when exporting to EPS or PS, because it is not supported by those formats.

#### 3.2.2. LaTeX code

Add the following code to the preamble of your document:

```
\newcommand{\executeiffilenewer}[3]{%
\ifnum\pdfstrcmp{\pdffilemoddate{#1}}%
{\pdffilemoddate{#2}}>0%
{\immediate\write18{#3}}\fi%
}
\newcommand{\includesvg}[1]{%
\executeiffilenewer{#1.svg}{#1.pdf}%
{inkscape -z -D --file=#1.svg %
--export-pdf=#1.pdf --export-latex}%
\input{#1.tex}%
}
```

When an image is included via \includesvg, it is automatically exported to PDF+MEX again by Inkscape when the SVG file has changed (note that the image must be specified *without* file extension):

```
\begin{figure}
  \centering
  \def\svgwidth{\columnwidth}
  \includesvg{image}
\end{figure}
```

The preamble code will only work if Inkscape is in the search path of your operating system (Windows: http://www.computerhope.com/issues/ch000549.htm).

# 4. Example of using another font

When another font is chosen, the image font will of course also change to this font. This is shown in figure 3, where the same image file is included as in figure 2.

## 5. Known bugs and limitations

There are no bugs known to me. Do contact me if you find one!

There are some limitations.

- Flowed text is only exported for rectangular flow shapes.
- There are no other scaling options beside specifying the width.

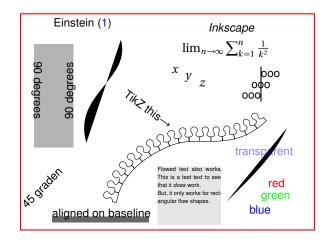

Figure 3: The test image, exported to PDF with LaTeX option. Note that the image's font matches the newly chosen font. The included  $\LaTeX$  file is the same as in figure 2.